# **PATIENT & GUEST WIRELESS INTERNET ACCESS**

In order to better meet the needs of our patients and visitors, Women & Infants Hospital now offers Patient & Guest Wireless Internet Access in most areas of the hospital.

> WOMEN & INFANTS HOSPITAL OF RHODE ISLAND PROVIDENCE

A CARE NEW ENGLAND (401) 274-1100<br>HOSPITAI www.womenan

101 DUDLEY STREET RHODE ISLAND 02905-3200 www.womenandinfants.org

A NATIONAL CENTER OF EXCELLENCE IN WOMEN'S HEALTH

Women & Infants'

**PATIENT & GUEST WIRELESS INTERNETACCESS**

WOMEN & INFANTS HOSPITAL OF RHODE ISLAND

IN WOMEN'S HEALTH

A CARE NEW ENGLAND HOSPITALA NATIONAL CENTER OF EXCELLENCE

AFFILIATED WITH BROWN UNIVERSITY

Women & Infants'

# **INSTRUCTIONS FOR CONNECTING**

Below are instructions on accessing the Patient & Guest Wireless Internet at Women & Infants. Please note that these instructions are intended to assist with connecting to the "Internet Only" network. The instructions are very generic. Since every laptop and wireless device is different, some of the instructions or screen captures may not be exactly the same as what you see on your particular laptop/wireless device.

**Step 1:** Once your laptop is powered on and you have your computer desktop visible, look for the wireless signal icon on you status bar (at the bottom of your laptop screen).

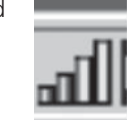

Once you have located this icon, place you mouse over it until the following status box is displayed.

You should see that the SSID is "cneguest."

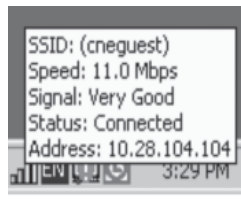

You should also see "Signal" (should read "very good" or "excellent" for best performance) and "Status" (should read "connected").

**Step 2:** Now that you are connected to the Women & Infants' Patient & Guest Wireless Internet, you may launch your web browser (i.e. Internet Explorer, Firefox) to

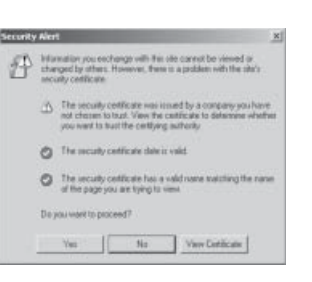

begin to use the internet. Once your browser window is displayed you will see the screen display below. Click "Yes" to accept the certificate in order to continue.

NOTE: Internet Explorer 7.0 users will see the following screen. You must click "Continue to this website" in order to continue to use the internet.

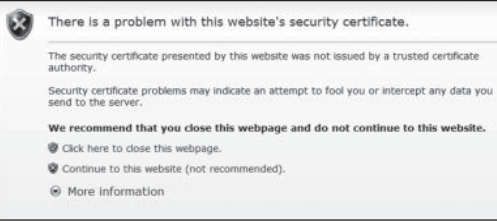

**Step 3:** Once you accept the certificate, you will then see a "Terms and Conditions" screen. Once you have read the terms and conditions and agree to accept them, click the "I accept" button at the bottom of the screen. (Note: You may need to scroll down to see the "I accept" button.) Once the button is clicked, you will be redirected to the Care New England home page in your browser. You can now begin to use your browser to connect to sites and resources on the internet.

If you choose to not accept the terms and conditions, you will not be able to access the internet through the Women & Infants' wireless network.

# **FREQUENTLY ASKED QUESTIONS**

- **Q: What type of laptop or other wireless device do I need to connect to Women & Infants' Patient & Guest Wireless Internet?**
- A: Although there are no specific requirements around the brand or type, the device must be compatible with the 802.11b wireless standard. Wireless devices have the capability of using 802.11a, 802.11b, 802.11g or a combination of the three. Devices that only use 802.11a and/or 802.11g frequencies will not be able to connect to the Women & Infants Patient & Guest Wireless Internet.

# **Q: Where is wireless access available in the hospital?**

A: Wireless network access is available throughout the hospital, including the patient rooms, main lobby and cafeteria.

# **Q: How do I connect to the Women & Infants' Patient & Guest Wireless Internet?**

A: See "Instructions for Connecting."

#### **Q: What can I access once I am connected?**

A: You will be able to access any resources on the internet. Women & Infants Hospital does block certain sites deemed to be inappropriate to hospital standards. Our hospital is very busy, and people are often walking around in public areas. We appreciate your consideration in only visiting appropriate websites while on our network.

#### **Q: Can I plug my device into a wall jack?**

A: No, you cannot use the hospital "wired" network. Only wireless access is available.

## **Q: Who do I contact if I have a problem connecting to Women & Infants' Patient & Guest Wireless Internet?**

A: Unfortunately, Women & Infants Hospital cannot troubleshoot or support non-hospital owned equipment. This service is offered "as is," and there are no guarantees to performance or the ability to connect to the wireless network.

#### **Q: Is my internet activity monitored?**

A: No, Women & Infants' Hospital does not monitor activity on the Patient & Guest Wireless Internet network.

## **Q: Does Women & Infants' Hospital have any loaner laptops available for patient and guest use?**

A: No, Women & Infants does not loan laptops. There are several kiosks available throughout the hospital that can be used by patients and guests who do not have laptops of their own. They are located in the Family Resource Room (Main Lobby, 1st floor), the cafeteria (0 level), and the Healing Garden (4th floor).